# Advanced VCO Design using Ansoft Designer

Moriaki Ueno Ansoft Japan

Presentation #8

# Agenda

- About Ansoft Designer
- VCO specification
- Device library making
- Resonant Circuit design
- Oscillator Circuit design
- Buffer amp design
- Total analysis
- Conclusion

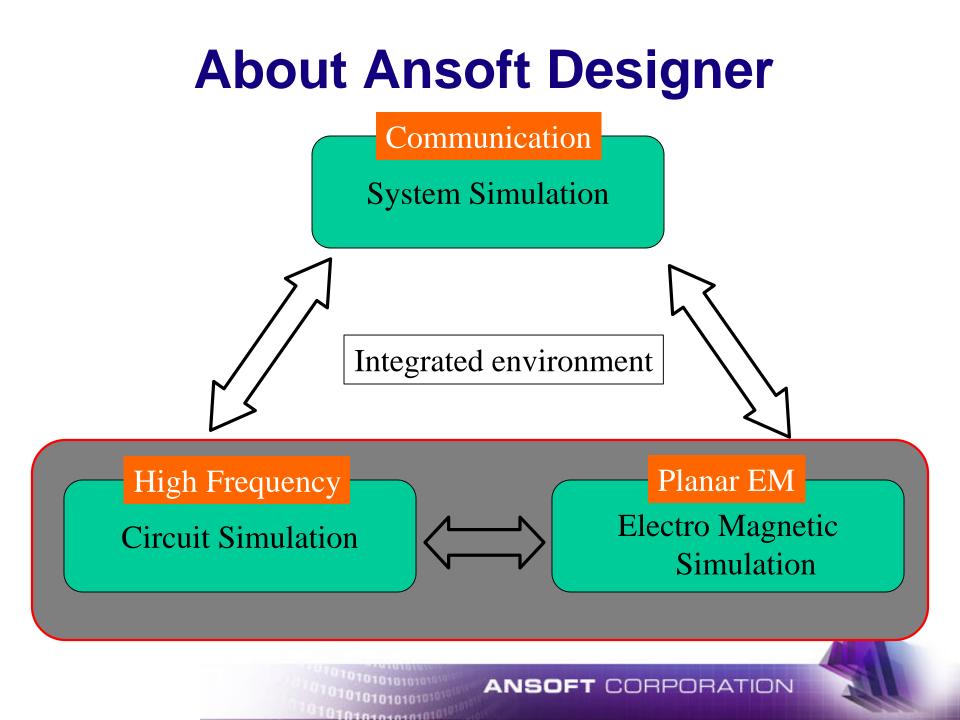

# **VCO** specifications

• We intend to design VCO for mobile communications.

- Oscillation frequency
- Output power
- Supply voltage
- Current consumption

1800MHz +/- 30MHz more than 4dBm 3V

## 8mA

## VCO circuit

## Circuit topology and power estimation

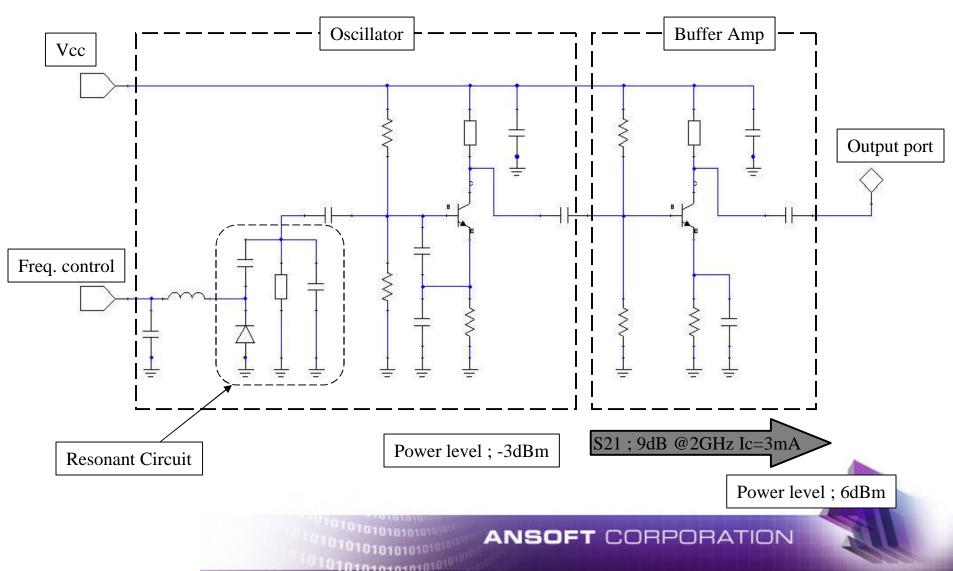

# **VCO Circuit**

- Parts to use
  - Transistor

2SC5668(NE667M03) OSC 2SC5435(NE685M03) Buffer

- Varicap
- Condenser
- Coil
- Substrate

GRP15, GRP18 series

LQW18 series

JDV2S13S

TMM-4 t=0.8mm double sided

# **Device library making**

Equivalent circuit for condenser and coil

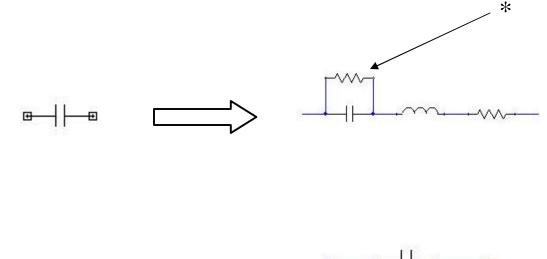

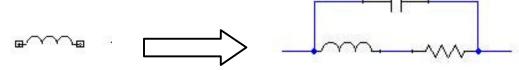

ANSO

IRPORATION

\* Parallel resistor added for improve DC current convergence in Harmonic balance analysis

01010101010101

# **Device library making**

Equivalent circuit for packaged transistor and diode

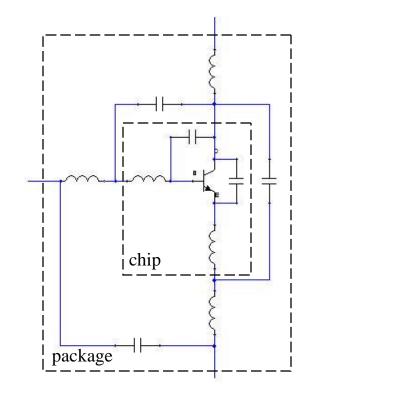

01010101

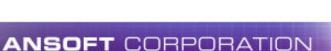

chip

package

# **Device library making**

## Write net list and importing library to user-library

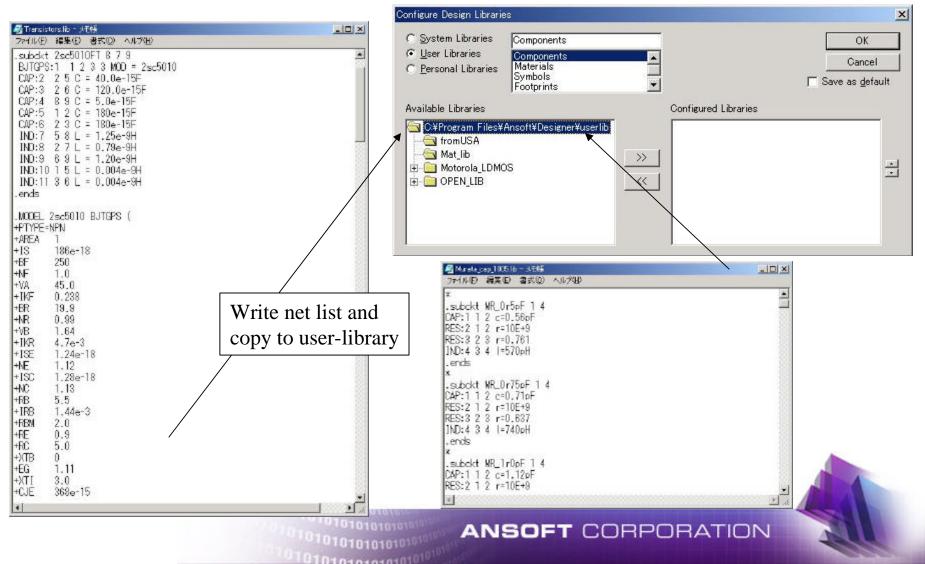

## **Resonant Circuit**

Microstrip resonator

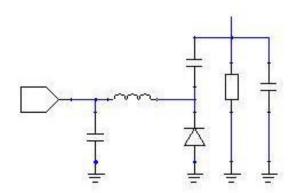

small condenser added

Practical resonant circuit

010101010101010

Evaluate resonant circuit

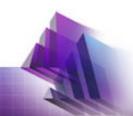

# Evaluate resonator circuit response

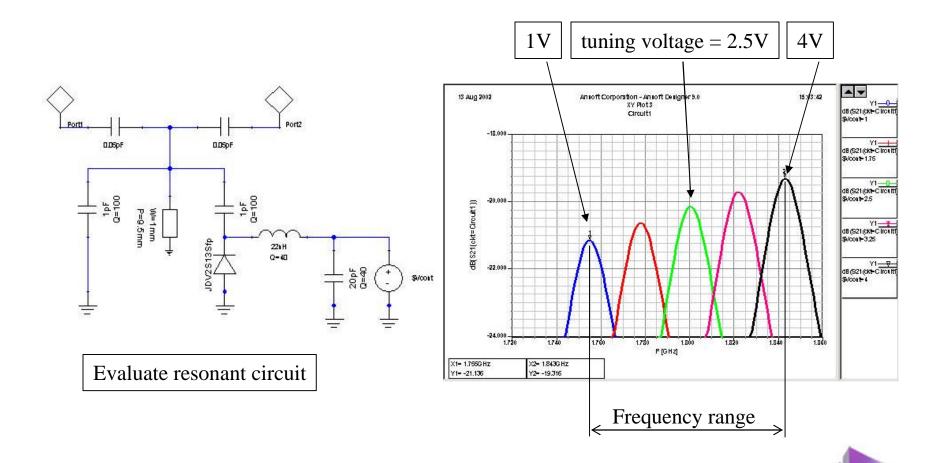

#### **ANSOFT** CORPORATION

# Relation between unloaded Q (Qu) and Frequency range

- Qu and Frequency range change according to microstrip width.
- As Qu increase, frequency range is decrease.

010101010101010101

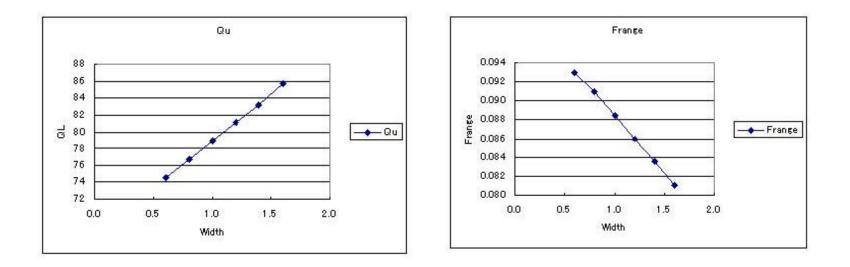

# **Determine microstrip width**

 "Qu\*Frequency range" is introduced as a indicator to evaluate resonant circuit performance

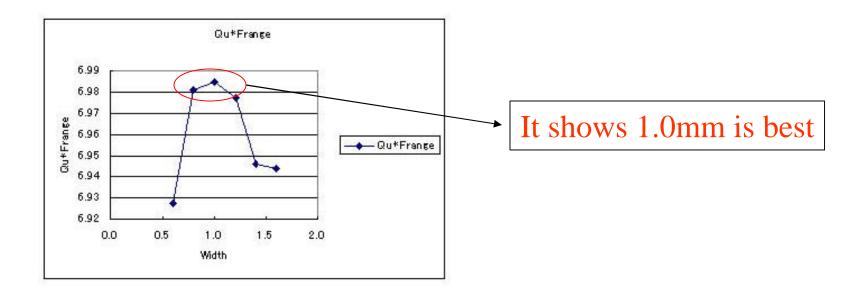

# **Insert physical layout**

It can make layout by inserting EnsembleCircuit.

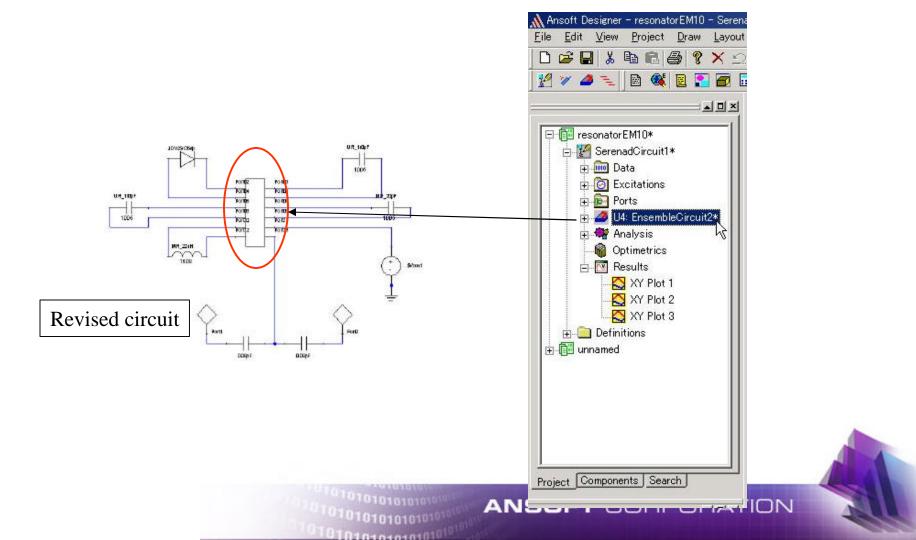

# Simulation with physical layout

Make microstrip layout and simulate resonant circuit under co-simulation

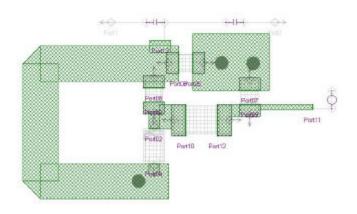

010101010101010

Parti

Pattern layout

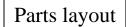

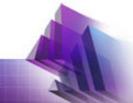

## **Simulator setting**

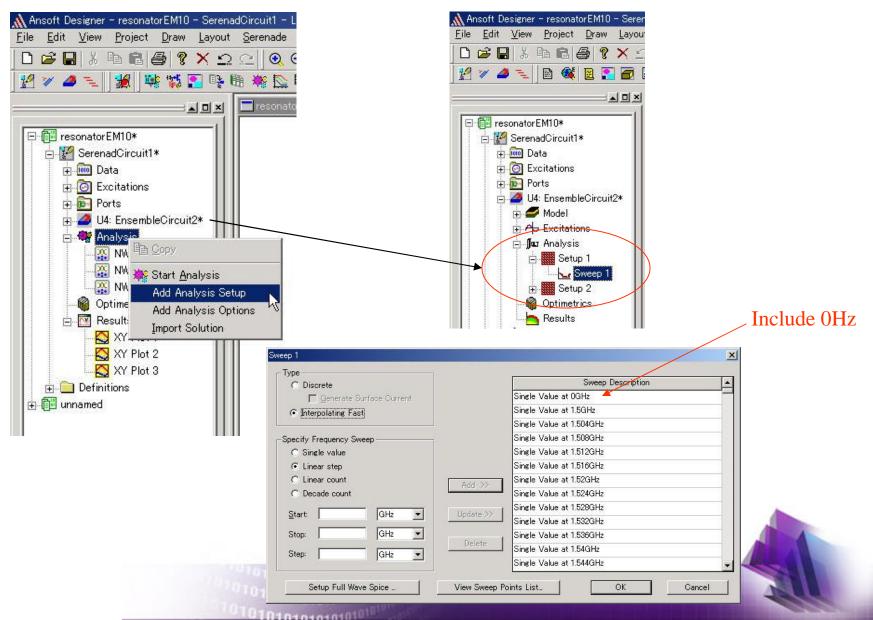

# Resonant circuit simulation result

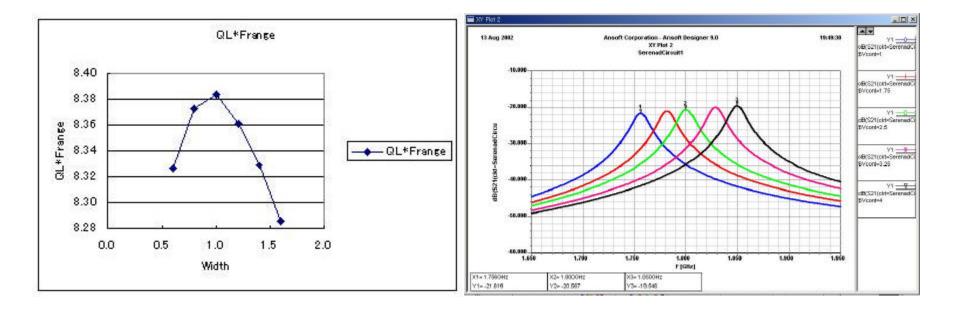

#### ANSOFT CORPORATION

## **DC** bias calculation

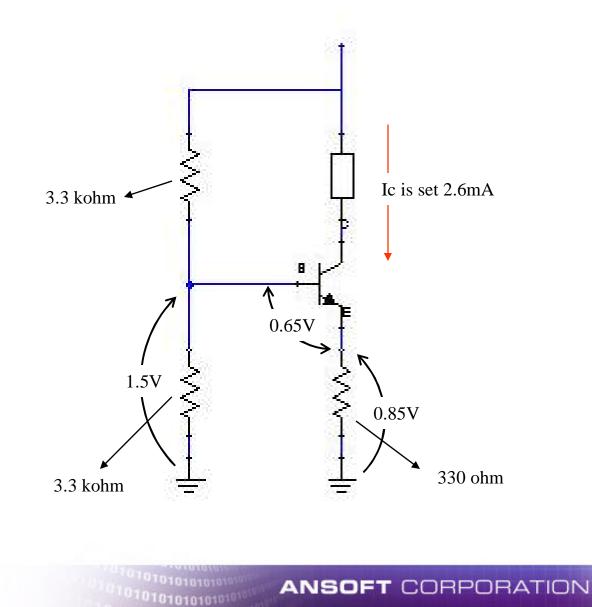

01010101010101

## **Oscillator circuit**

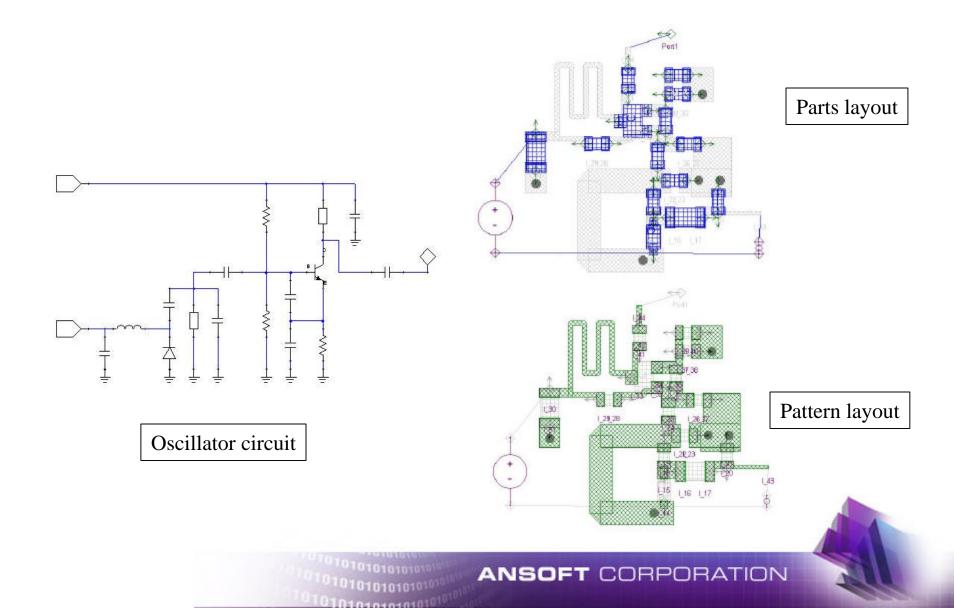

## **Simulation result**

## After adjust resonant circuit

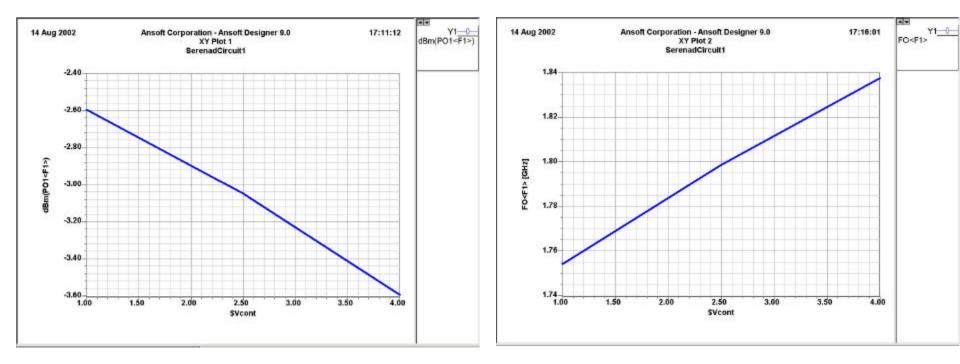

Output Level Oscillation frequency
ANSOFT CORPORATION

## **Buffer amp design**

## DC bias

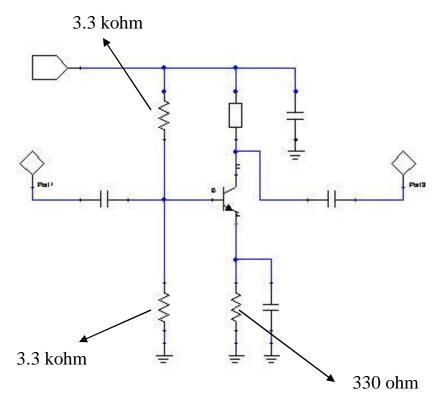

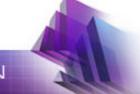

# Impedance matching

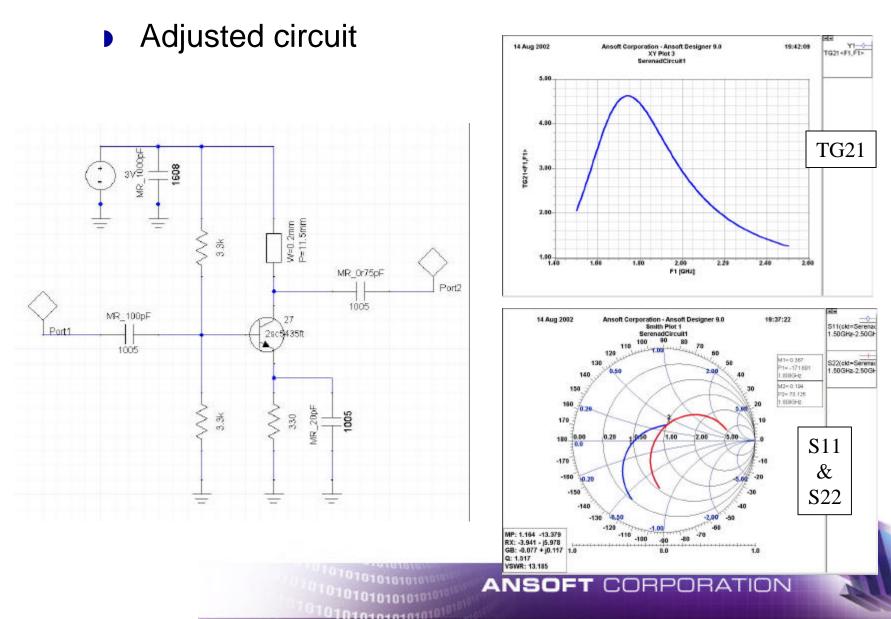

# Simulation result with physical layout

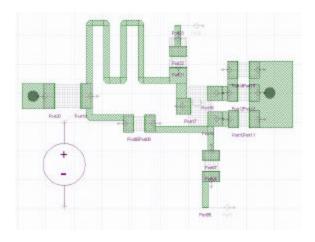

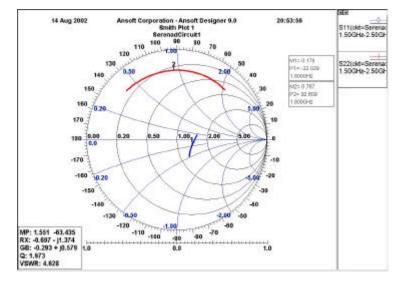

S11 & S22

Pattern layout

## **Revised circuit**

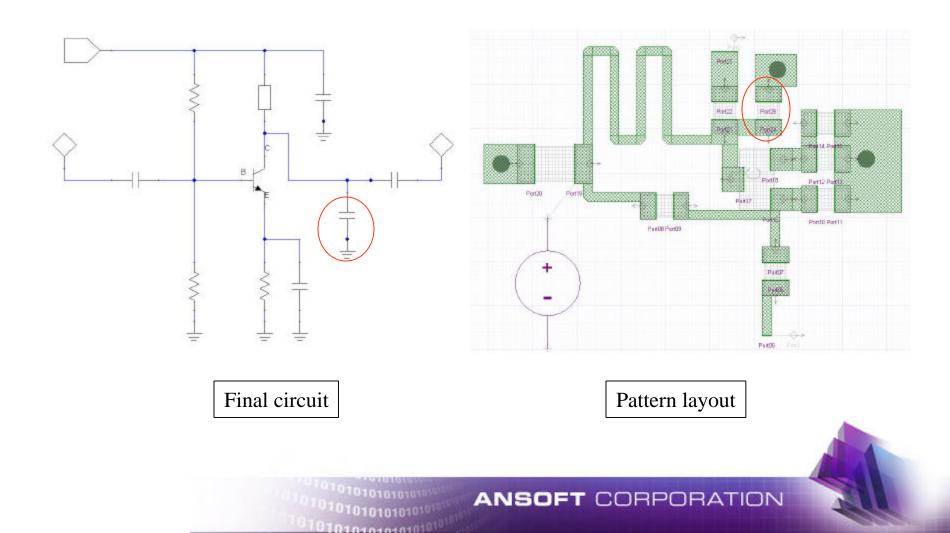

## **Buffer amp performance**

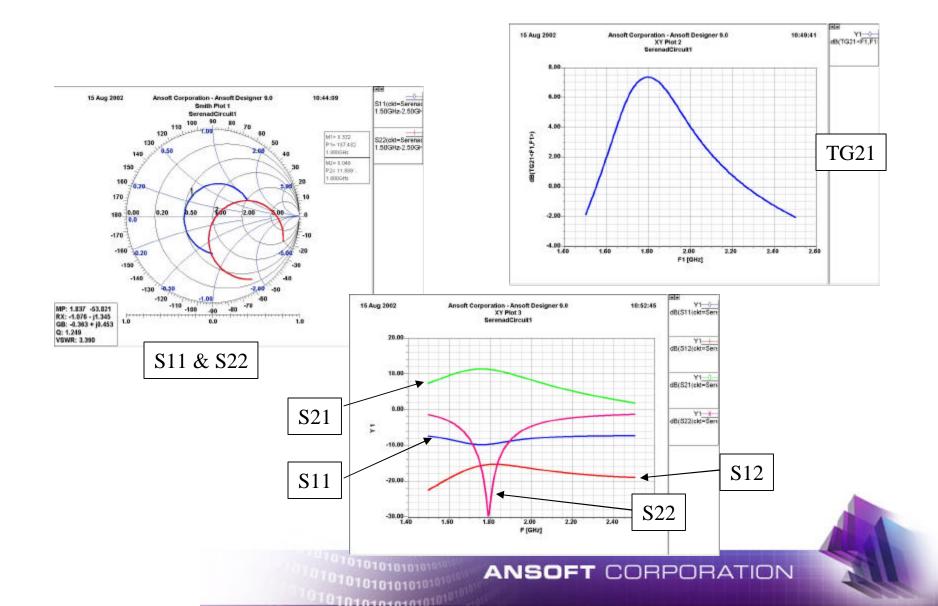

# **Total simulation**

- Final step of VCO design
  - Merge oscillator and buffer amp layout.
  - Make schematic which include EnsembleCircuit's symbol
  - Adjust oscillation frequency
  - Adjust other performances.

## **Merged layout and schematic**

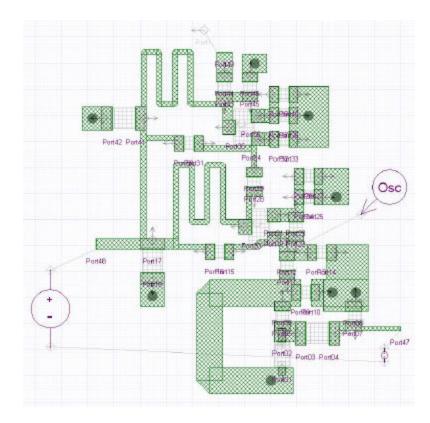

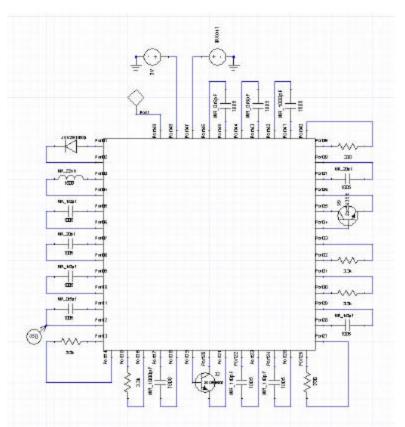

VCO schematic

Merged layout

# **Adjusted layout**

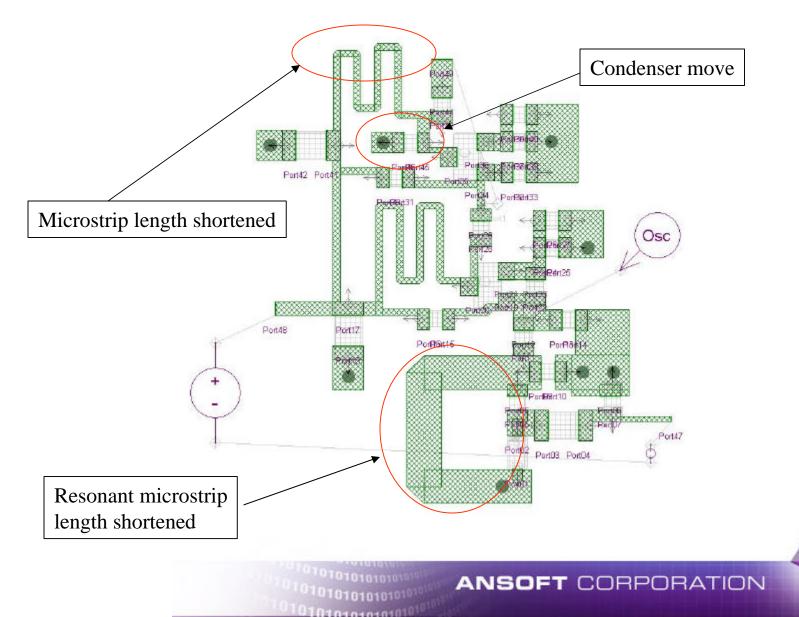

## **Final result**

## Oscillation frequency and output power

0101010101010101010

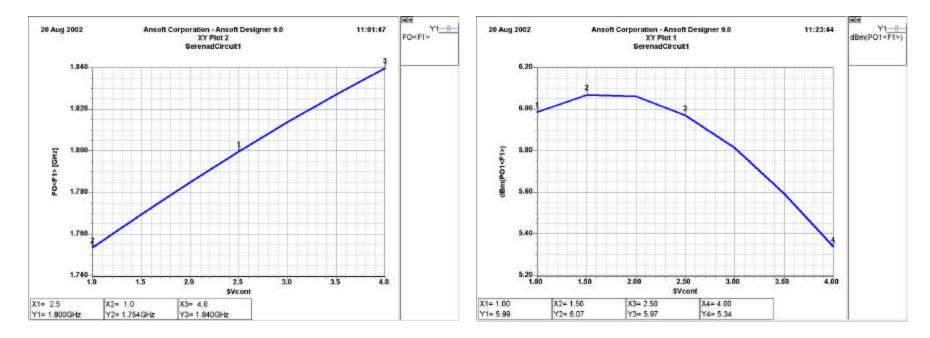

## **Final result**

## Output spectrum and load-pull characteristics

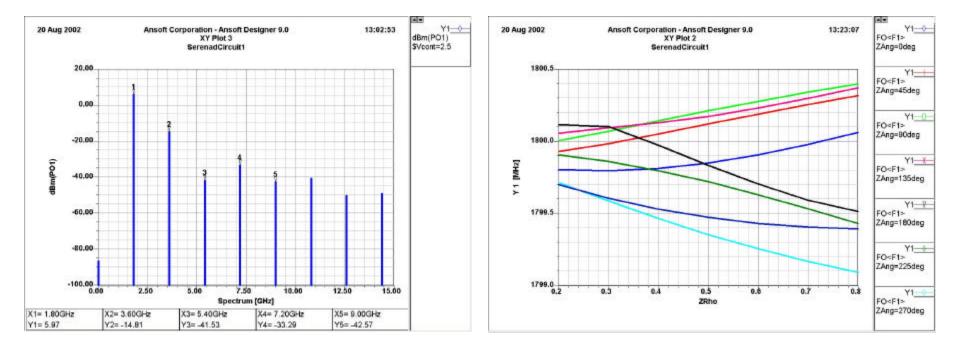

0101010101010101010

## **Final result**

## Output voltage and power waveform

0101010101010101010

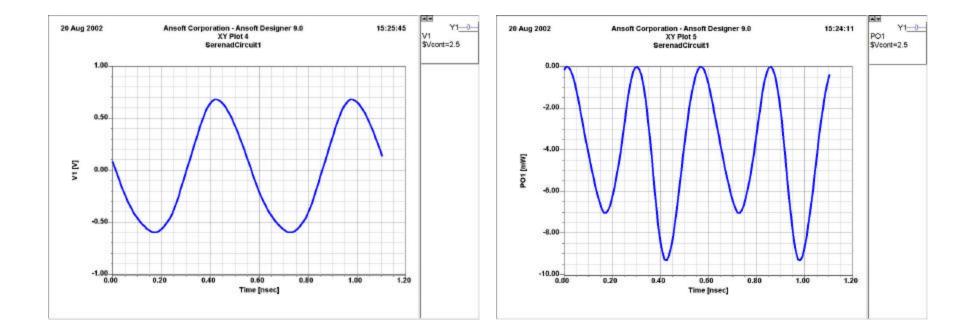

## Conclusion

- VCO design is showed step by step
- Ansoft Designer<sup>™</sup> is powerful tool
  - Seamless environment between circuit and electro magnetic simulator makes short time design.

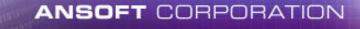